Veè informacij:

Osrednja knjižnica Celje Muzejski trg 1a 3000 Celje

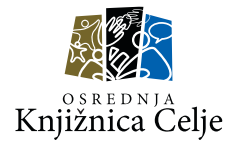

### **K N J I Ž N I C A P R I R O K I** Z R A È U N A L N I K O M IN TELEFONOM

**Kako?** - dobite uporabniško geslo - podaljšate izposojevalne roke - rezervirate gradivo - naroèite gradivo iz drugih knjižnic - spremljate svoje knjižnièno poslovanje - se izognete nekaterim stroškom

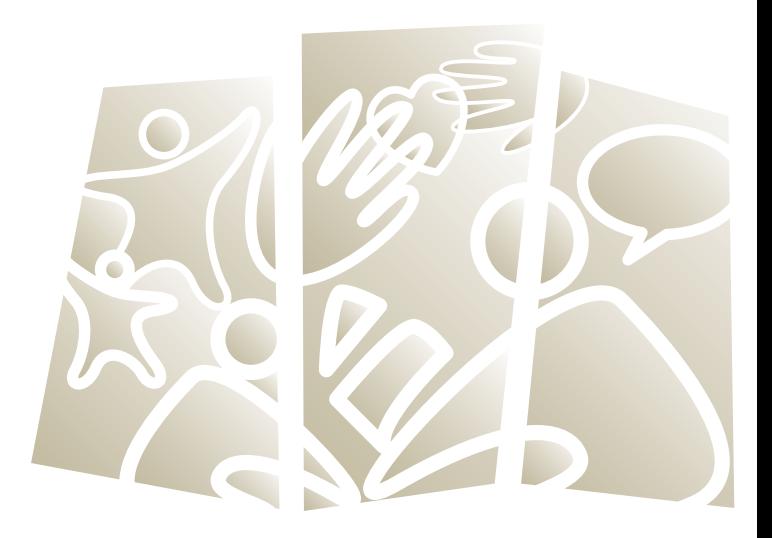

**Celje** / 426 17 16, 426 17 17 **Vojnik** / 426 17 76 **Štore** /426 17 70 **Dobrna** / 426 17 80 **Šmartno v Rožni Dolini** / 426 17 10

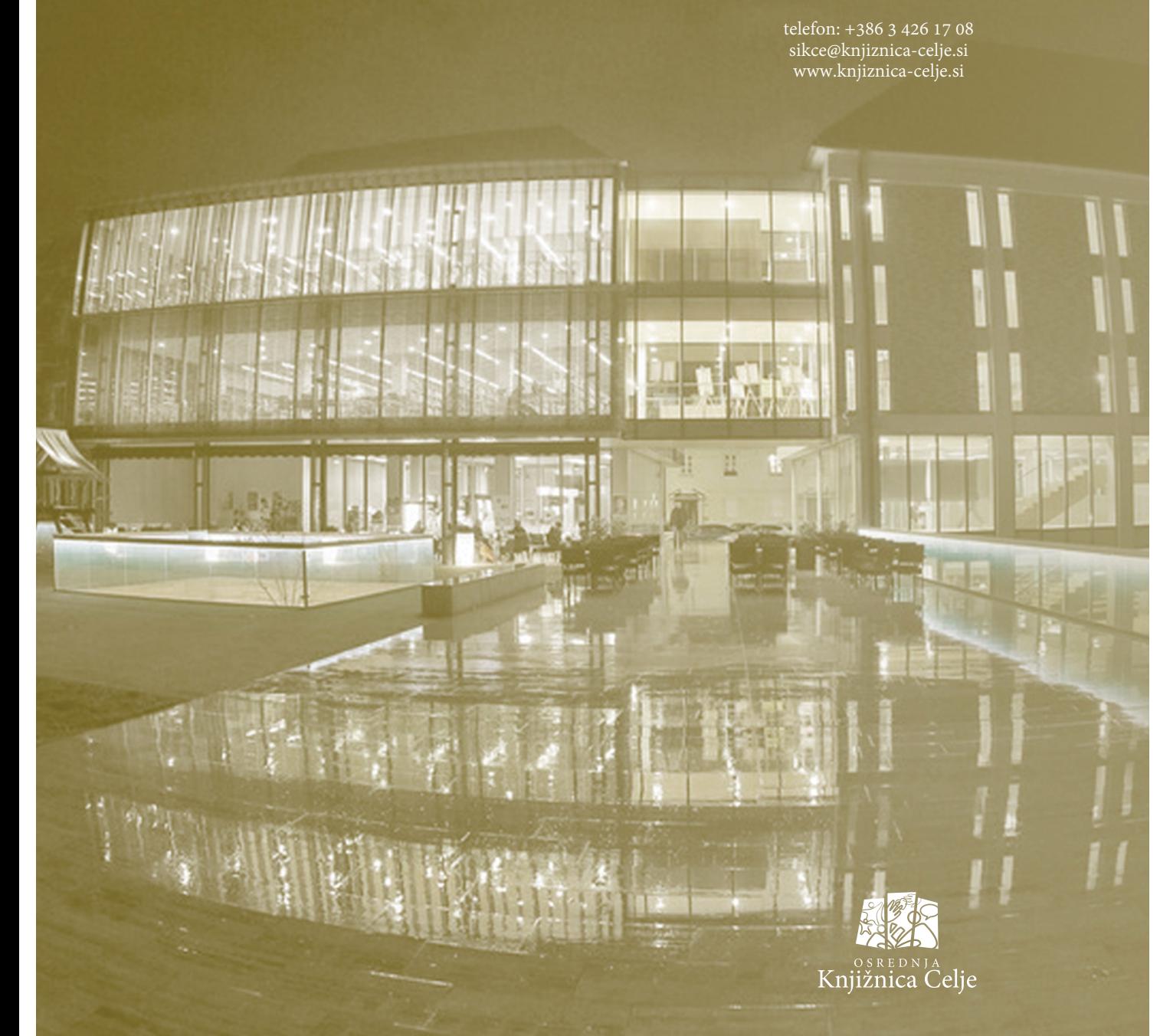

### **G E S L O** ZA ČLANE OKC

Èlani Osrednje knjižnice Celje lahko ob obisku dobite svoje uporabniško geslo, ki vam omogoèa uporabo:

 **Moje knjižnice**, spletnega servisa za knjižnično poslovanje, **E-knjižnice**, bogatega izbora domaèih in tujih elektronskih knjig in specializiranih elektonskih virov s polnimi besedili, ki je dostopen tudi na daljavo **http://www.knjiznica-celje.si/ podatkovne-zbirke-z-dostopom-na-daljavo**, **raèunalnikov v knjižnici**.

V Moji knjižnici lahko sami kadarkoli preverite datume vrnitve izposojenega gradiva in podaljšate roke vrnitve. Brez težav lahko zase rezervirate naslove, ki jih najdete v elektronskem katalogu COBISS in pritegnejo vašo pozornost.

Èe v naši knjižnici nimamo naslova, ki ga želite prebrati, ali je ta izposojen, lahko samostojno naroèite medknjižnièno izposojo. Na bralnik, tablico ali pametni telefon si naložite elektronsko knjigo in izkoristite druge vire v naši elektronski zbirki.

Rešitve, odgovori in tudi zabava so zelo blizu!

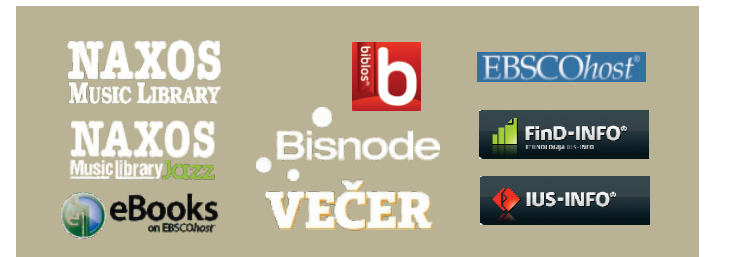

Èe ste geslo že prejeli, pa ste ga pozabili, se oglasite v najbližji enoti knjižnice dodelili vam bomo drugega.

### **M E D K N J I Ž N I È N A I Z P O S O J A** V E È I N O M A PLA ČLIIVA STORITEV KNJIŽNICE

Kadar v naši knjižnici ne najdete primernega gradiva, ker je trenutno izposojeno ali ga sploh nimamo, lahko naroèite medknjižnièno izposojo. Osrednja knjižnica Celje bo gradivo pridobila iz druge slovenske knjižnice, po potrebi tudi iz tujine, èe gre za strokovno ali izobraževalno vsebino.

### **KAKO ODPOŠLJETE NAROÈILO PREK KATALOGA COBISS/OPAC**

Najbolj enostavno je, èe v katalogu (izberite bazo COBIB) najdete želeno gradivo in v "izbranem zapisu" izberete gumb "**medknjižnièna izposoja**". Po prijavi v Mojo knjižnico se podatki o gradivu in vaši osebni podatki avtomatsko prenesejo v naroèilnico. Dopolnite jo, èe je potrebno, vsebino potrdite in nato odpošljite.

### **DRUGI NAÈINI NAROÈANJA MEDKNJIŽNIÈNE IZPOSOJE**

Knjižnica sprejema tudi druge oblike pisnih naroèil, ki prispejo po pošti, faksu (03 426 17 11) ali na medknjižnièni elektronski naslov ill@knjiznica-celje.si. Vsa naroèila morajo vsebovati vaše kontaktne podatke (elektronski naslov ali telefon) in podatke o gradivu, ki ga želite.

# **Ob posredovanju**

### **naroèila medknjižniène izposoje se obvežete:**

- k doslednemu spoštovanju avtorske in sorodnih pravic pri uporabi gradiva,
- da boste poravnali stroške, ki bodo nastali z medknjižnièno izposojo,
- da boste gradivo vrnili pravoèasno in nepoškodovano.

O dospetju vas obvestimo. Gradivo boste prevzeli v knjižnici Celje in ga v knjižnico Celje tudi vrnili. Izposojevalni rok in možnost njegovega podaljšanja določi dobavitelj, zato je proces podaljšanja medknjižnièno izposojenega gradiva daljši.

# **E - O B V E Š È A N J E**

Rubrika E-obvešèanje je del Moje knjižnice. V njej si lahko naroèite obvestila, ki vam bodo omogoèila spremljanje stanja in olajšala uporabo knjižničnih storitev. Z elektronsko pošto, SMS ali s potisnim obvestilom vam knjižnica sporoči, da:

- je vaša rezervacija nekega naslova potekla (o poteku rezervacije),
- vas v eni od enot èaka rezervirano gradivo (o prispelem rezerviranem gradivu),
- je le še tri dni do poteka roka izposoje (o skorajšnjem poteku roka izposoje),
- ste že prekoraèili izposojevalni rok (o skorajšnjem opominu),
- vam bo poteklo èlanstvo (o poteku èlanstva),
- še niste poravnali že evidentiranih terjatev knjižnice (o neporavnanih terjatvah).

Obvešèanje po elektronski pošti je brezplaèno. SMS obvestila boste dobili, èe lahko prejemate komercialna SMS sporoèila; operaterji jih zaraèunavajo. Èe zamenjate operaterja, nastavite SMS obvešèanje na novo.

Obvestila bodo zanesljivejša, èe boste redno praznili svoj poštni predal, zagotovili zadostno stanje na mobi raèunu in pravoèasno ažurirali kontaktne podatke. To so najpogostejši vzroki, da vas obvestila ne dosežejo. Knjižnica s partnerji ne more zagotoviti povsem zanesljivega obvešèanja. Izpadi obvestil, ki niso povzroèeni na knjižnièni strani, ampak so posledica izpadov omrežja operaterjev, prekinitev elektriène energije, razliènih tehniènih motenj, ne morejo biti predmet reklamacij.

**Priporoèamo, da sistem knjižniènega obvešèanja posvojite kot dobrodošlo pomoè, a se ne zanašate le nanj, še posebej, èe gre za izposojevalne roke. Ne pozabite na redno pregledovanje Moje knjižnice in na druge možne opomnike.**

### **R E Z E R V A C I J A P R O S T E G A** ALI IZPOSOJENEGA GRADIVA

Ob pregledu knjižniène ponudbe v spletnem katalogu COBISS/OPAC lahko sproti rezervirate prosto ali izposojeno gradivo

- označite krogec ob izvodu in kliknite na gumb **"rezerviraj",**
- prijavite se v Mojo knjižnico (s številko izkaznice in uporabniškim geslom).

Rezervacija je izvedljiva, èe imate v Moji knjižnici vpisane kontaktne podatke za obvešèanje <sup>o</sup> prispelem rezerviranem gradivu; preverite svoje nastavitve Eobvešèanja.

**ČE REZERVIRATE PROSTO GRADIVO,<br>bo knjižnica v naslednjih delovnih urah to gradivo** pripravila in vas bo v izposoji èakalo tri delovne dni. O pripravi gradiva ne boste posebej obvešèeni, lahko pa v Moji knjižnici preverite, kdaj se prvotni status "rezervacija<br>je v obdelavi" spremeni v status "gradivo vas čaka v knjižnici". Ko gradivo čaka v knjižnici, je v izposoji pripravljeno za vaš prevzem in ga lahko pridete iskat.

ĆE REZERVIRATE TRENUTNO IZPOSOJENO GRADIVO, ste uvršèeni na rezervacijsko listo. V rubriki "izposoja, rezervacije, podaljšanje" poglejte, na katerem mestu ste in ocenite èas èakanja. Ko bo gradivo na voljo za vas, vam bo knjižnica poslala obvestilo.

Rezervirano gradivo lahko v obeh primerih prevzamete po knjižniènem obvestilu v treh delovnih dneh. Èe gradiva ne morete pravoèasno prevzeti, lahko rezervacijo do izteka èakalne dobe brezplaèno preklièete.

Osvežite elektronski naslov ali telefonsko številko, èe je potrebno, in upoštevajte splošne pogoje SMS obvešèanja, ko nastavljate naèin knjižniènega obvešèanja.

Rezervirano gradivo praviloma prevzamete v enoti, v kateri ste ga rezervirali. V primeru, da rezervacije niti ne preklièete niti ne prevzamete, vam knjižnica zaraèuna neprevzem.

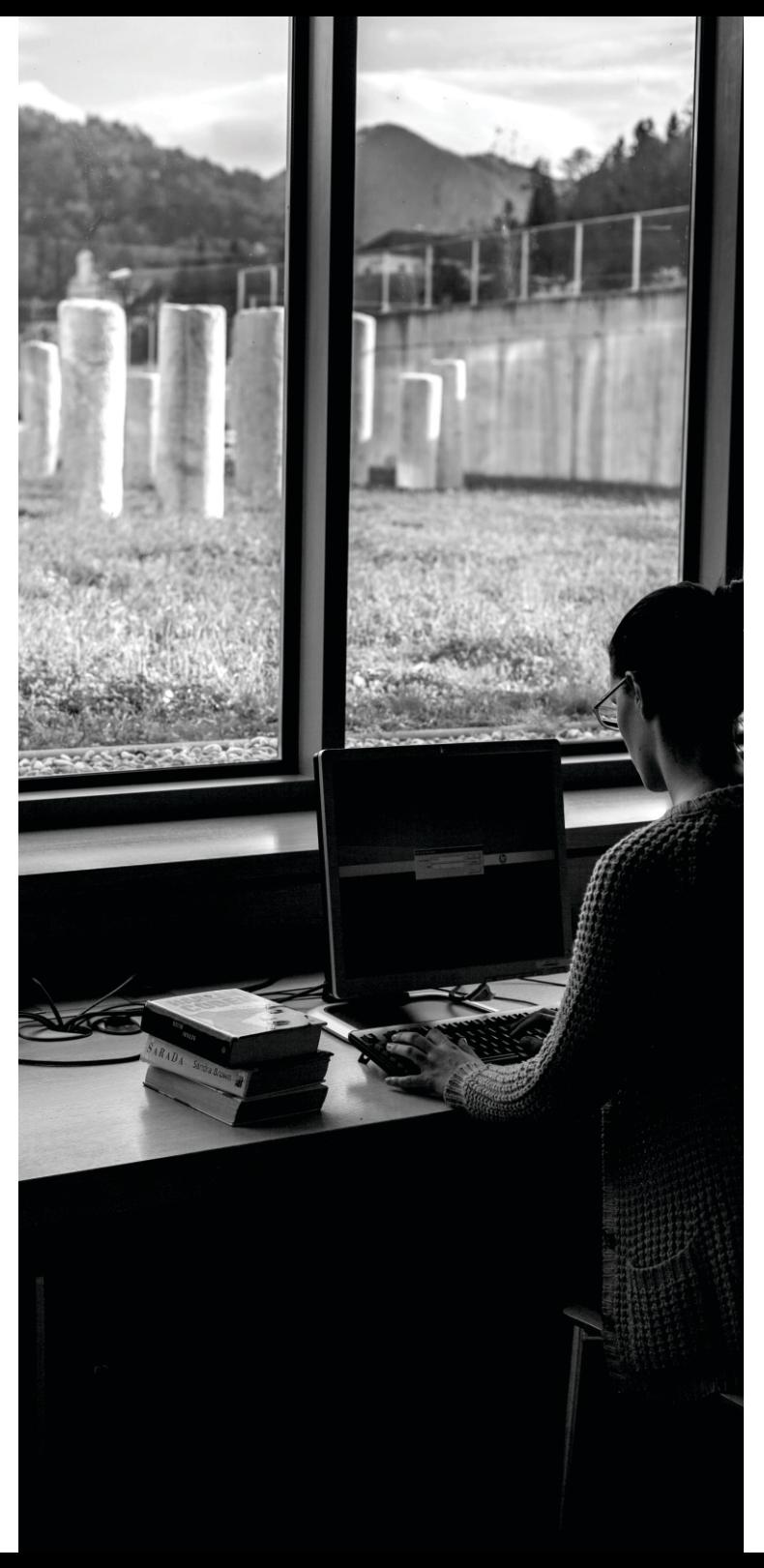

# V KATALOGU COBISS

Mojo knjižnico najdete v posebnem zavihku elektronskega kataloga COBISS. Vanjo se lahko prijavite tudi neposredno z naše spletne strani.

### Moja knjižnica vam omogoèa:

- pregled izposojenega ali rezerviranega gradiva,
- podaljšanje izposojevalnih rokov,
- pregled morebitnih dolgov in omejitev v knjižnici,
- · urejanje medknjižnične evidence, tudi pošiljanje prošenj za podaljšanje izposojevalnega roka medknjižnièno izposojenega gradiva,
- · spremembo vašega uporabniškega gesla,
- izbor koristnih knjižniènih obvestil,
- samostojno spreminjanje vaših kontaktnih podatkov za knjižnièno obvešèanje (elektronskega naslova ali morebitne telefonske številke za SMS obvestila), MOJA KNJIŽNICA<br>
V KATALOGU COBISS<br>
Mojo knjižnico najdete v po<br>
elektronskega kataloga COBISS. Va<br>
tudi neposredno z naše spletne strani<br>
Moja knjižnica vam omogoča:<br>
• pregled izposojenega ali rezervira<br>
• pregled morebit
- vpogled v preteklo izposojo.

### Za dostop potrebujete:

- akronim ali siglo knjižnice: vpišite SIKCE ali 50400,
- številko izkaznice; najdete jo na svoji èlanski izkaznici pod èrtno kodo,
- geslo: vpišete geslo, ki ste ga dobili v knjižnici.

V mojo knjižnico boste vstopili ob vsaki rezervaciji gradiva ali naročilu medknjižnične izposoje, če ju boste izvedli prek COBISS-a (gl. str. 6 in 7)

## **V S I N A È I N I P O D A L J Š A N J A** I Z P O S O J E V A L N I H R O K O V

Podaljševanje izposojevalnih rokov lahko uspešno opravite sami. Gradivo podaljšajte preko spletne aplikacije Moja knjižnica, aplikacije za mobilne naprave mCOBISS ali s pomoèjo bibliofona. Ti naèini zagotavljajo zanesljivo in preverljivo povratno informacijo o uspešnosti podaljšanj in novih datumih vrnitve.

Obièajno telefonsko podaljšanje omogoèamo samo pogojno (gl. Podaljšanje po telefonu).

Podaljšanje ni izvedljivo, èe:

- je gradivo rezerviral drug član,
- niste poravnali terjatev, ki so starejše od pol leta ali presegajo tolerirani dolg (17 eur),
- ste že izvedli enajst podaljšanj,
- imate gradivo doma že pol leta,
- se gradivo sploh ne podaljšuje (npr. izposoja doloèenih naslovov èasopisov, izredna izposoja èitalniškega gradiva),
- vam je poteklo èlanstvo.

### **PODALJŠANJE PREK SPLETNE STRANI NAŠE KNJIŽNICE, PREK MOJE KNJIŽNICE**

Na domaèi strani Osrednje knjižnice Celje se prijavite v Mojo knjižnico. Med naslovi, ki ste si jih izposodili v naših enotah, obkjukate tiste, ki jih želite podaljšati in izberite gumb **"želim podaljšati"**. Preverite, ali ste pri vseh izposojenih naslovih dobili nove roke vrnitve in pravoèasno vrnite naslove, ki jih niste uspešno podaljšali.

Izvodov, oznaèenih z vprašajem, ne morete podaljšati. Za podrobnosti kliknite na vprašaj.

Za podaljšanje medknjižnièno izposojenega gradiva (gradiva iz drugih slovenskih ali tujih knjižnic) zaprosite v posebni rubriki Moje knjižnice. Izberite "Medknjižnična izposoja", nato "odprta naročila" in oddate prošnjo  $(gl. str. 7)$ .

### **PODALJŠANJE PREK TELEFONSKEGA ODZIVNIKA - BIBLIOFONA - 24 UR NA DAN**

Èe izpolnite splošne pogoje, lahko za podaljšanje uporabite tudi telefonsko številko 031 909 009. Sledite zvoènim navodilom:

- izberite oddelek
	- (1-Celje, 4-Dobrna, 5-Šmartno, 6-Štore, 7-Vojnik),
- vnesite številko èlanske izkaznice in vnos potrdite z lojtro (npr. 0101439#),
- kot geslo vnesite štirimestno številko svojega rojstnega datuma brez letnice (èe ste rojeni 16. julija, vtipkajte 1607).

Èe imate gradivo izposojeno v veè naših enotah, po opravljeni podaljšavi v eni enoti vtipkajte številko 3 za izbiro druge in postopek ponovite.

Odzivnik vas bo vedno obvestil tudi o neuspešnem podaljšanju. Za natanènejši pregled lahko po odzivniku naroèite SMS s podrobnejšimi podatki. Gradivo, ki ga niste uspeli podaljšati, vrnite pravoèasno.

# **PODALJŠANJE PO TELEFONU**

Osebno telefonsko podaljšanje je možno samo, kadar izposojevalnih rokov

- zaradi daljše zamude,
- že prejetega opomina,
- prekoraèitve dovoljenega števila podaljšanj ali
- poteka vašega èlanstva ne uspete podaljšati prek spleta ali bibliofona.

Poklièite v enoto, v kateri imate izposojeno gradivo in na podlagi številke èlanske izkaznice prosite za podaljšanje. Ker postopek tega telefonskega podaljševanja ni v celoti preverljiv, reklamacij teh podaljšanj knjižnica ne more upoštevati. Medknjižnièno izposojenega gradiva po telefonu ne podaljšujemo.

### PODALJŠANJE NA SAMOPOSTREŽNIH **AVTOMATIH ZA IZPOSOJO GRADIVA (SAMO V CELJU)**

Ko na knjigomatu zakljuèite z izposojo gradiva, lahko z izborom postopka "podaljšaj izposojo" prestavite datume vrnitve za gradivo, ki ga imate še doma. Èesar vam ne uspe podaljšati, vrnite v knjižnico.

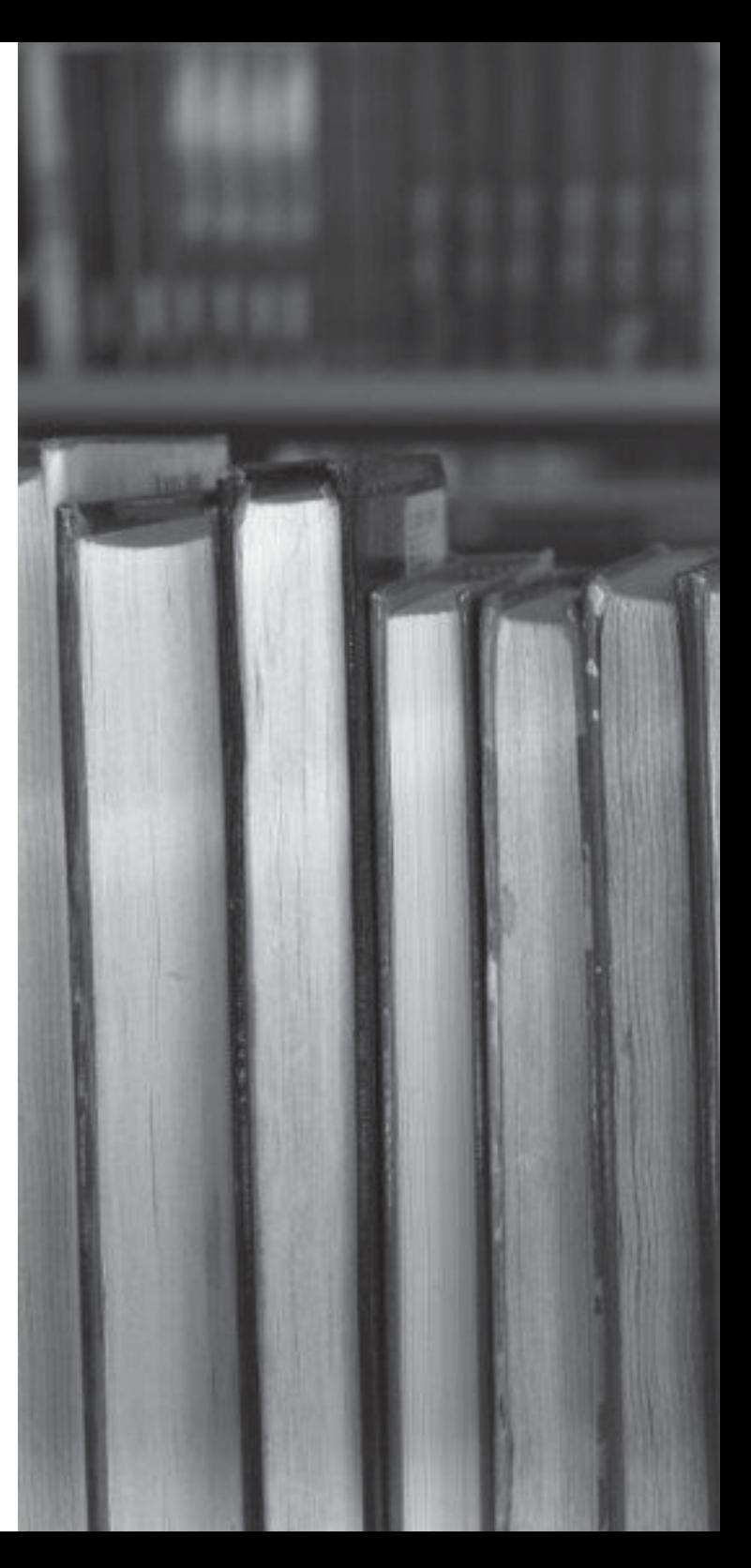